# User's Guide Dell D2216H

Model No.: D2216H Regulatory model: D2216Hc

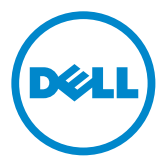

### **TABLE OF CONTENT**

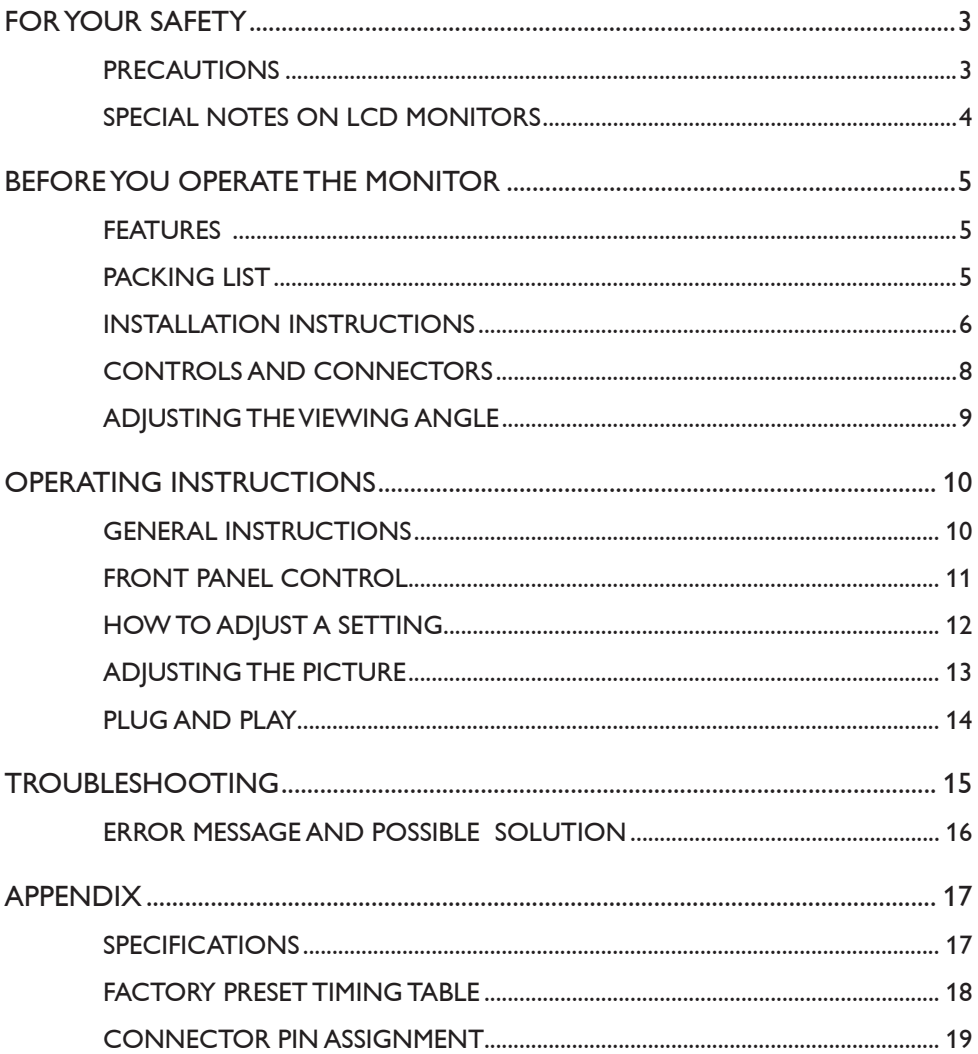

## <span id="page-2-0"></span>**FOR YOUR SAFETY**

Before operating the monitor, please read this manual thoroughly. This manual should be retained for future reference.

## **WARNING:**

To prevent fire or shock hazard, do not expose the monitor to rain or moisture. Dangerously high voltages are present inside the monitor. Do not open the cabinet. Refer servicing to qualified personnel only.

#### **PRECAUTIONS**

- Do not use the monitor near water, e.g. near a bathtub, washbowl, kitchen sink, laundry tub, swimming pool or in a wet basement.
- • Do not place the monitor on an unstable cart, stand, or table. If the monitor falls, it can injure a person and cause serious damage to the appliance. Use only a cart or stand recommended by the manufacturer or sold with the monitor. If you mount the monitor on a wall or shelf, use a mounting kit approved by the manufacturer and follow the kit instructions.
- • Slots and openings in the back and bottom of the cabinet are provided for ventilation. To ensure reliable operation of the monitor and to protect it from overheating, be sure these openings are not blocked or covered. Do not place the monitor on a bed, sofa, rug, or similar surface. Do not place the monitor near or over a radiator or heat register. Do not place the monitor in a bookcase or cabinet unless proper ventilation is provided.
- The monitor should be operated only from the type of power source indicated on the label. If you are not sure of the type of power supplied to your home, consult your dealer or local power company.
- The monitor is equipped with a three-pronged grounded plug, a plug with a third (grounding) pin. This plug will fit only into a grounded power outlet as a safety feature. If your outlet does not accommodate the three-wire plug, have an electrician install the correct outlet, or use an adapter to ground the appliance safely. Do not defeat the safety purpose of the grounded plug.
- • Unplug the unit during a lightening storm or when it will not be used for long periods of time. This will protect the monitor from damage due to power surges.
- Do not overload power strips and extension cords. Overloading can result in fire or electric shock.
- • Never push any object into the slot on the monitor cabinet. It could short circuit parts causing a fire or electric shock. Never spill liquids on the monitor.
- <span id="page-3-0"></span>• Do not attempt to service the monitor by yourself; opening or removing covers can expose you to dangerous voltages and other hazards. Please refer all servicing to qualified service personnel.
- • To ensure satisfactory operation, use the monitor only with UL listed computers which have appropriate configured receptacles marked between 100 - 240V AC, Min. 5A.
- The wall socket should be installed near the equipment and should be easily accessible.

#### **SPECIAL NOTES ON LCD MONITORS**

The following symptoms are normal with LCD monitors and do not indicate a problem.

#### **NOTES**

- You may find slightly uneven brightness on the screen depending on the desktop pattern you use.
- • The LCD screen has effective pixels of 99.99% or more. It may include blemishes of 0.01% or less such as a missing pixel or a pixel lit all of the time.
- Due to the nature of the LCD screen, an afterimage of the previous screen may remain after switching the image when the same image has been displayed for a long time. The monitor will slowly recover from this.
- When the screen becomes black or flashing, or cannot illuminate any more, contact your dealer or service center to replace parts. Do not repair the screen by yourself!

## <span id="page-4-0"></span>**BEFORE YOU OPERATE THE MONITOR**

#### **FEATURES**

- • 546.1mm (21.5'') TFT Color LCD Monitor
- • Crisp, Clear Display for Windows 7, Windows 8, Windows 8.1 and Windows 10
- Recommend Resolutions: 1920 x 1080@60Hz
- • Ergonomic Design
- • Space Saving, Compact Case Design

#### **PACKING LIST**

The product package should include the following items:

- 1. LCD Monitor
- 2. Drivers and Documentation media (CD)
- 3. Quick Setup Guide
- 4. Safety and Regulatory Information
- 5. Power Cord
- 6. D-SUB Cable
- 7. Stand Riser (attached on the LCD monitor)
- 8. Base

#### <span id="page-5-0"></span>**INSTALLATION INSTRUCTIONS**

#### **Attach base:**

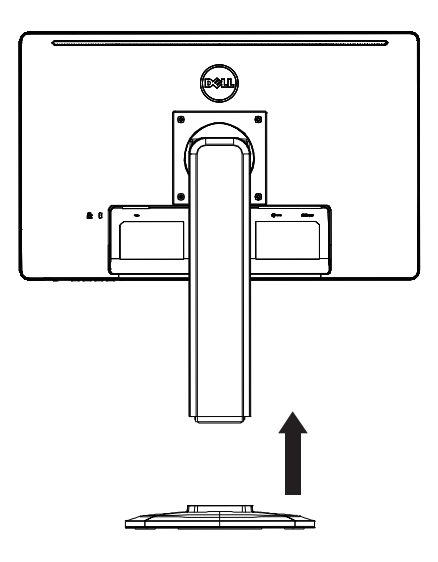

**Detach base:**

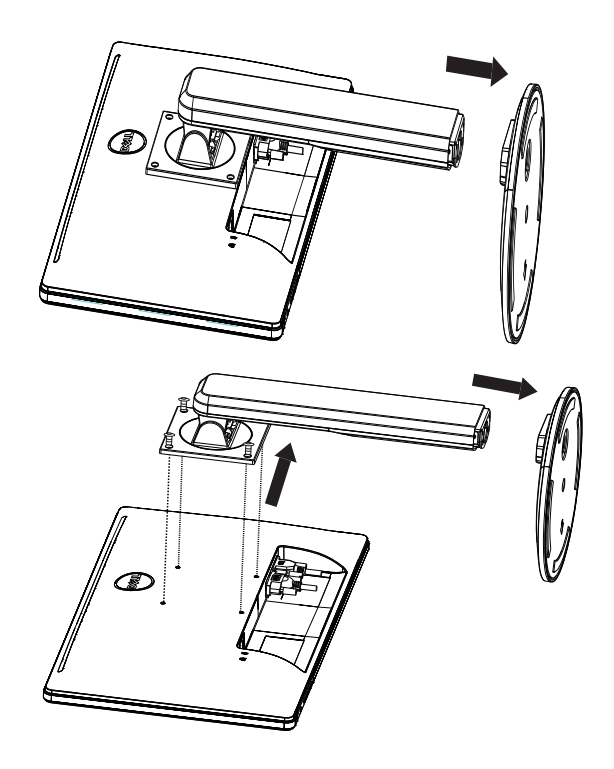

#### **POWER CORD**

#### **Power Source:**

- 1. Please ensure you are using the correct power cord in your area.
- 2. This LCD monitor allows operation in either 100/120V AC or 220/240V AC voltage area (No user adjustment is required.)
- 3. Connect the AC-power cord into your LCD monitor's power input socket. The ACpower cord may be connected to either a wall power outlet or the power outlet socket on your PC, depending on the type of power cord supplied with your LCD monitor.

#### <span id="page-7-0"></span>**CONTROLS AND CONNECTORS**

#### **SIGNAL CABLE**

- • **Connecting the Signal Cable:** Connect the 15-pin VGA cable to the back of the monitor and the computer's VGA port.
- • **Connecting the Power Cord:** Connect the AC-power cord to the LCD monitor's AC input socket and the wall outlet.
- • **Connecting the DVI Cable:** Connect the 24-pin DVI cable (not supplied) to the back of the monitor and the computer's DVI port.
- • **Caution:** If the AC wall outlet is not grounded (with three holes), install the proper grounding adapter (not supplied).

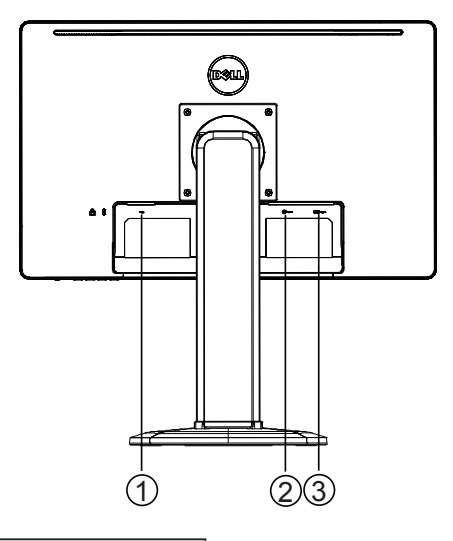

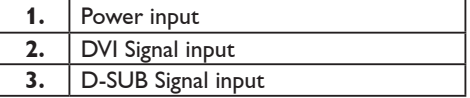

#### <span id="page-8-0"></span>**ADJUSTING THE VIEWING ANGLE**

- For optimal viewing, it is recommended to look at the full face of the monitor and then adjust the monitor's angle to your own preference.
- Hold the stand so you do not topple the monitor when you adjust the monitor's angle.
- • You can adjust the tilted angle from 0° to 90°.

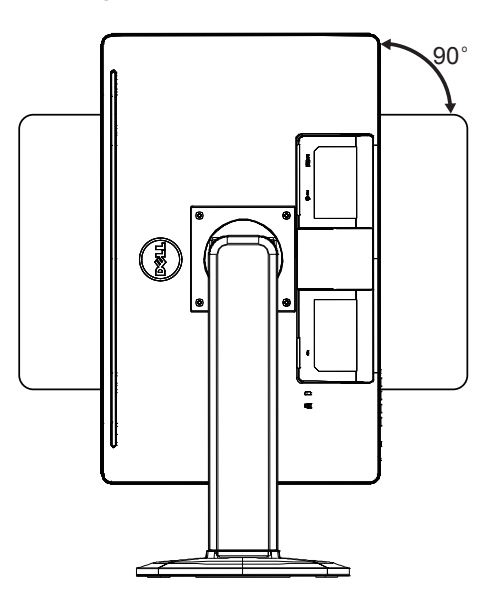

#### **NOTES**

- Do not touch the LCD screen when you adjust the angle. It may cause damage or break the LCD screen.
- • Careful attention is required not to catch your fingers or hands when you adjust the angle.

#### <span id="page-9-0"></span>**GENERAL INSTRUCTIONS**

Press the power button to turn the monitor on or off. The other control buttons are located on the side of the monitor. By changing these settings, the picture can be adjusted to your personal preferences.

- • The power cord should be connected.
- • Connect the video cable from the monitor to the computer.
- Press the power button to turn on the monitor. The power indicator will light up.

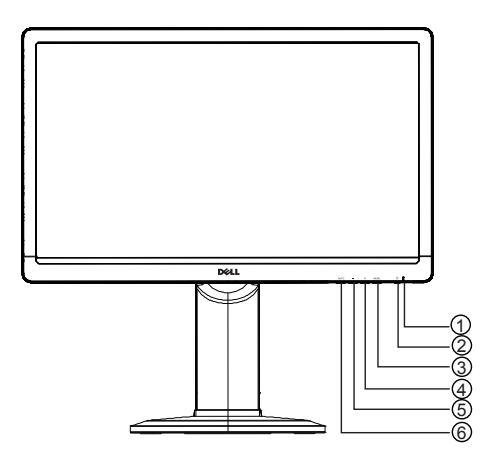

#### **EXTERNAL CONTROLS**

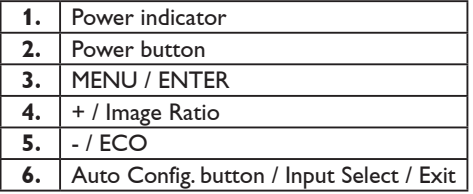

#### <span id="page-10-0"></span>**FRONT PANEL CONTROL**

#### • **Power Button:**

Press to switch the monitor on or off.

#### • **Power Indicator:**

Blue — Power On mode.

Orange — Standby mode.

LED off — Off mode.

#### • **MENU / ENTER:**

Activate OSD menu or function adjust confirm or Exit OSD menu when in Brightness/Contrast OSD status.

#### • **+ / Image Ratio:**

Activate the Image Ratio control when the OSD is OFF, navigate through adjustment icons when OSD is ON, or adjust a function when function is activated.

#### • **- / ECO:**

Activate the ECO function when the OSD is OFF, navigate through adjustment icons when OSD is ON, or adjust a function when function is activated.

#### • **Auto Config. button / Input Select / Exit:**

1. When OSD menu is off, press and hold to activate the Auto Adjustment function (only for VGA source).

The Auto Adjustment function is used to optimize the H.Pos, V.Pos, Clock and Focus.

- 2. When OSD menu is off, press to select input source;
- 3. When OSD menu is on, press to exit the OSD menu.

**OSD Lock Function:** To lock the OSD, press and hold the MENU button while the monitor is off and then press power button to turn the monitor on. To un-lock the OSD, press and hold the MENU button while the monitor is off and then press power button to turn the monitor on.

#### **NOTES**

- • Do not install the monitor in a location near heat sources such as radiators or air ducts, or in a place subject to direct sunlight, or excessive dust or mechanical vibration or shock.
- • Save the original shipping carton and packing materials, as they will come in handy if you ever have to ship your monitor.
- • For maximum protection, repackage your monitor as it was originally packed at the factory.
- • To keep the monitor looking new, periodically clean it with a soft cloth. Stubborn stains may be removed with a cloth lightly dampened with a mild detergent solution. Never use strong solvents such as thinner, benzene, or abrasive cleaners, since these will damage the cabinet. As a safety precaution, always unplug the monitor before cleaning it.
- Do not scratch the screen with hard things; it may cause permanent damage.
- • Do not spill liquids into the monitor which will result in the damage to components.

#### <span id="page-11-0"></span>**HOW TO ADJUST A SETTING**

- 1. Press the MENU-button to display the OSD menu.
- 2. Press + or to navigate through the menu items. Once the desired item is highlighted, press the MENU-button to enter. Press + or - again to navigate through the sub-menu. Once the desired item is highlighted, press MENU-button to activate it.
- 3. Press + or to adjust the setting.
- 4. To exit and save, press the EXIT-button. If you would like to adjust other settings, please repeat steps 2-3.

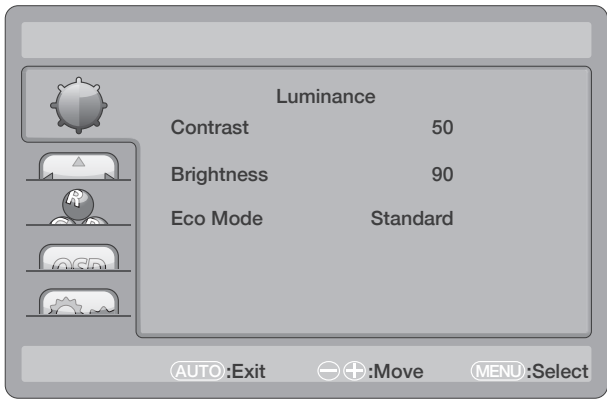

#### <span id="page-12-0"></span>**ADJUSTING THE PICTURE**

The descriptions for function control:

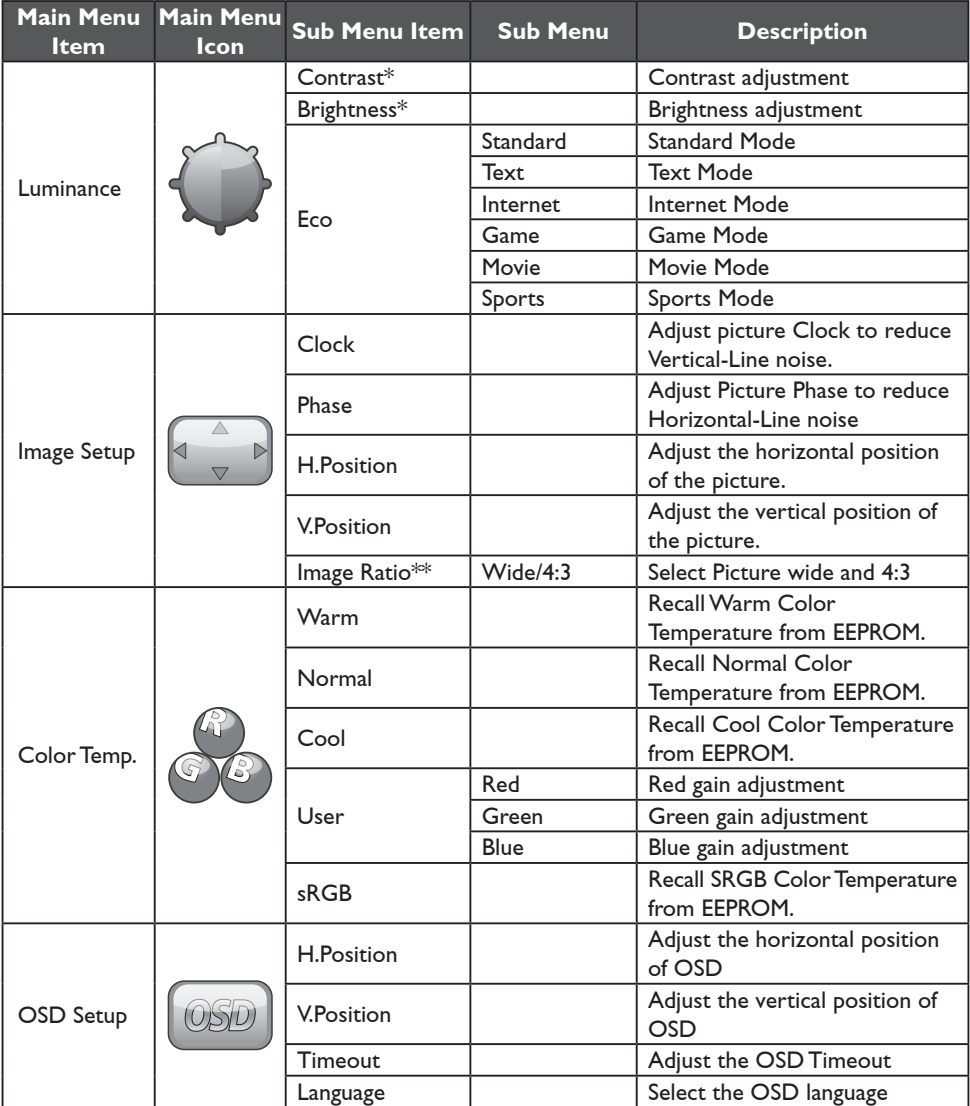

<span id="page-13-0"></span>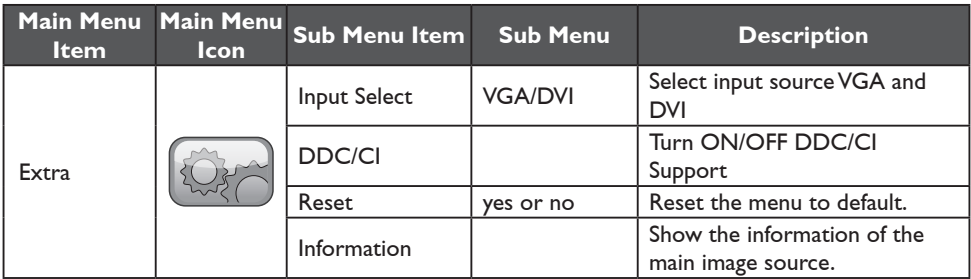

\* Contrast / Brightness only can be adjusted under Standard Mode.

\*\* Image Ratio function will be greyed out if not available for a resolution.

#### **PLUG AND PLAY**

#### **Plug & Play DDC2B Feature**

This monitor is equipped with VESA DDC2B capabilities according to the VESA DDC STANDARD. It allows the monitor to inform the host system of its identity and, depending on the level of DDC used, communicate additional information about its display capabilities.

The DDC2B is a bidirectional data channel based on the I²C protocol. The host can request EDID information over the DDC2B channel.

#### **THIS MONITOR WILL APPEAR TO BE NON-FUNCTIONAL IF THERE IS NO VIDEO INPUT SIGNAL. IN ORDER FOR THIS MONITOR TO OPERATE PROPERLY, THERE MUST BE A VIDEO INPUT SIGNAL.**

This monitor meets the Green monitor standards as set by the Video Electronics Standards Association (VESA) and The Swedish Confederation Employees. This feature is designed to conserve electrical energy by reducing power consumption when there is no video-input signal present. When there is no video input signal this monitor, following a time-out period, will automatically switch to an Standby mode. This reduces the monitor's internal power supply consumption. After the video input signal is restored, full power is restored and the display is automatically redrawn. The appearance is similar to a "Screen Saver" feature except the display is completely off. The display is restored by pressing a key on the keyboard, or clicking the mouse.

## <span id="page-14-0"></span>**TROUBLESHOOTING**

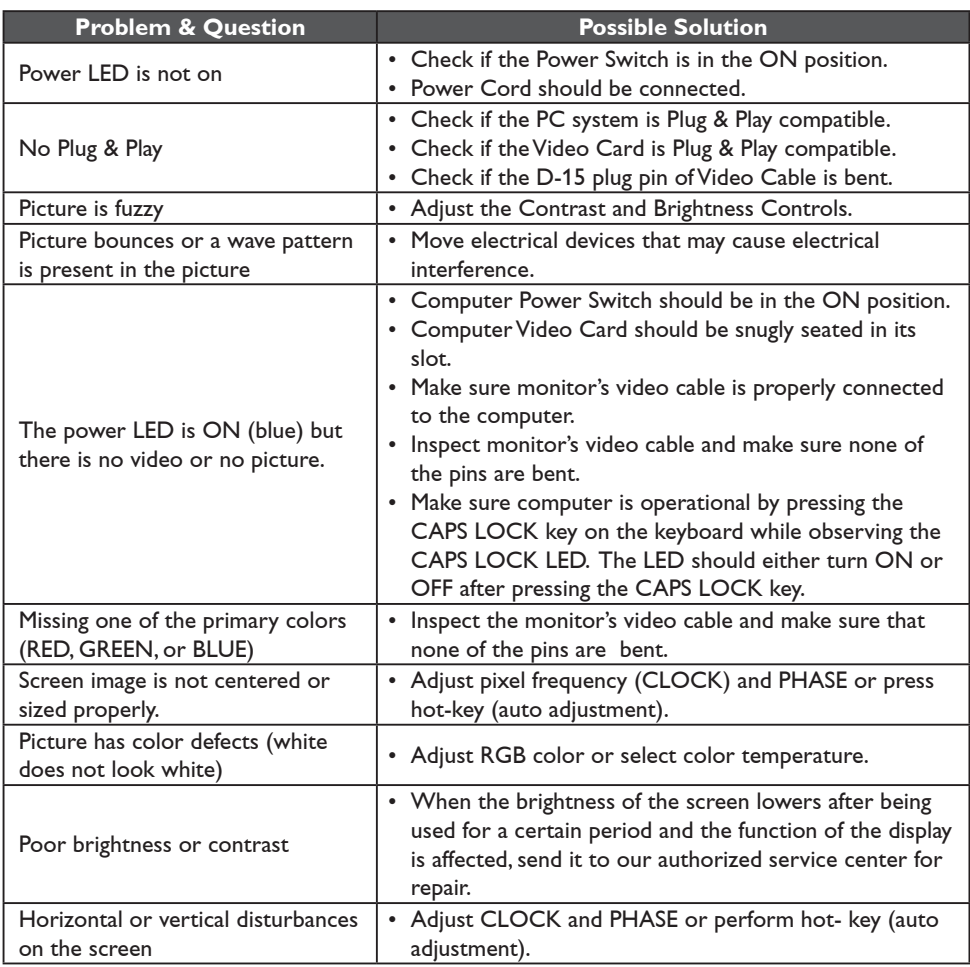

CLOCK (pixel frequency) controls the number of pixels scanned by one horizontal sweep. If the frequency is not correct, the screen shows vertical stripes and the picture does not have correct width.

PHASE adjusts the phase of the pixel clock signal. With a wrong phase adjustment the picture has horizontal disturbances in light picture.

For PHASE and CLOCK adjustment best to use "dot-pattern".

#### <span id="page-15-0"></span>**ERROR MESSAGE AND POSSIBLE SOLUTION**

#### **NO SIGNAL**

- 1. Check that the signal-cable is properly connected. If the connector is loose, tighten the connector's screws.
- 2. Check the signal-cable's connection pins for damage.

#### **INPUT NOT SUPPORTED**

Your computer has been set to unsuitable display mode. Set the computer to display mode given in the table on page 18.

## <span id="page-16-0"></span>**APPENDIX**

#### **SPECIFICATIONS**

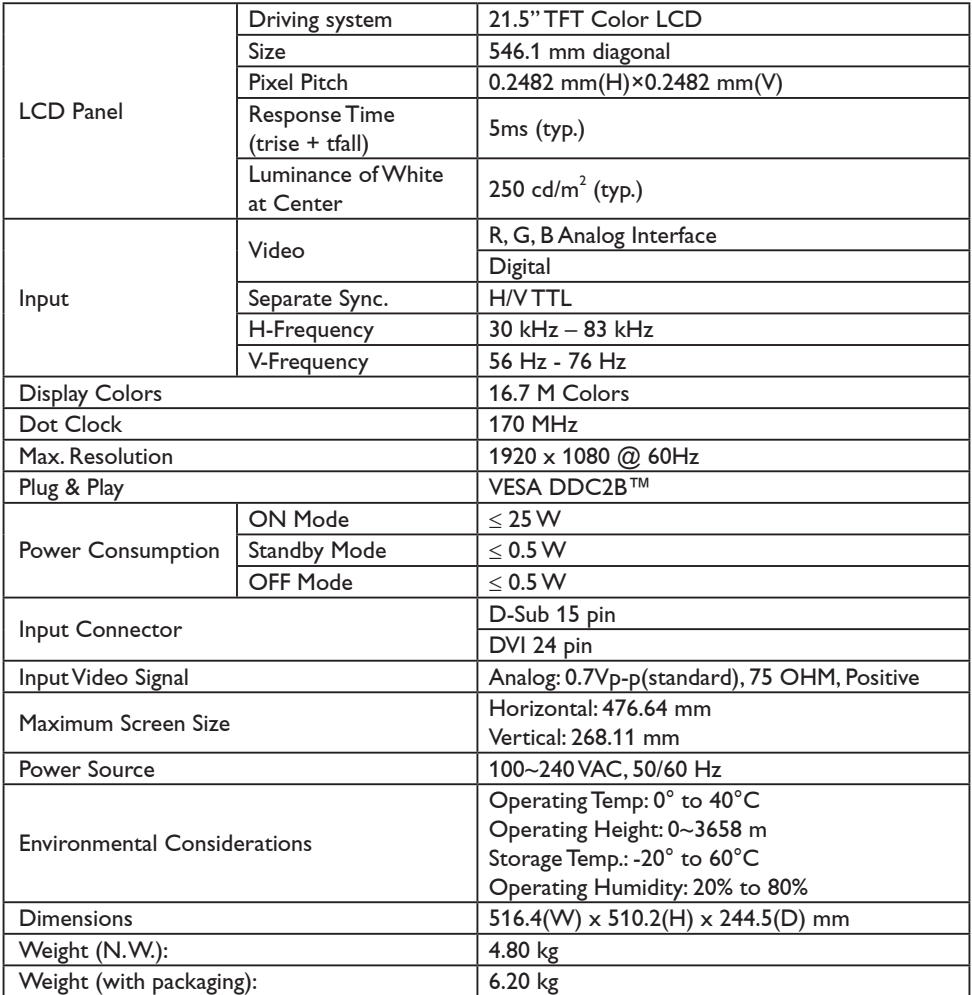

#### <span id="page-17-0"></span>**FACTORY PRESET TIMING TABLE**

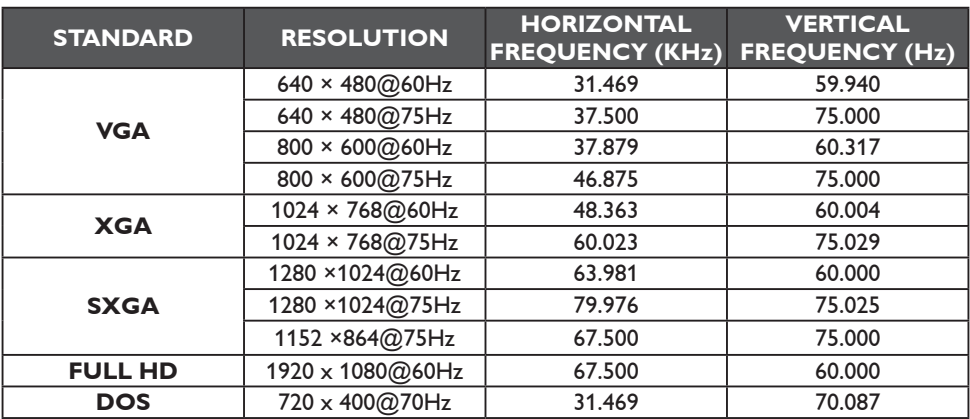

#### <span id="page-18-0"></span>**CONNECTOR PIN ASSIGNMENT**

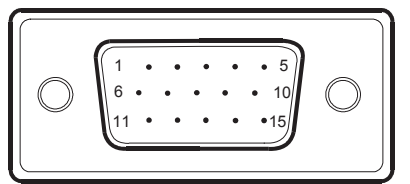

#### 15 - Pin Color Display Signal Cable

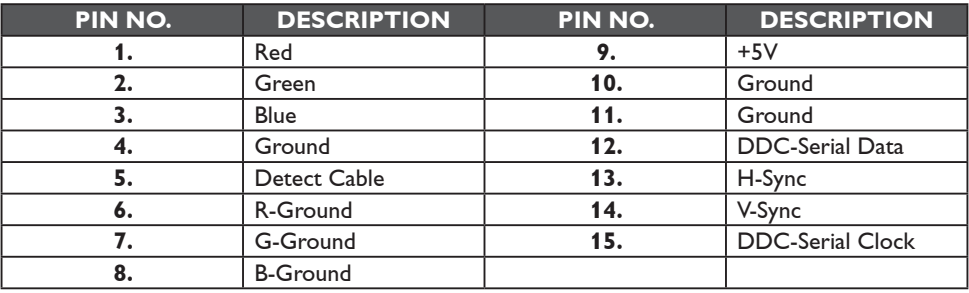

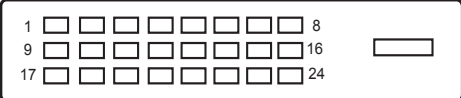

#### 24 - Pin Color Display Signal Cable

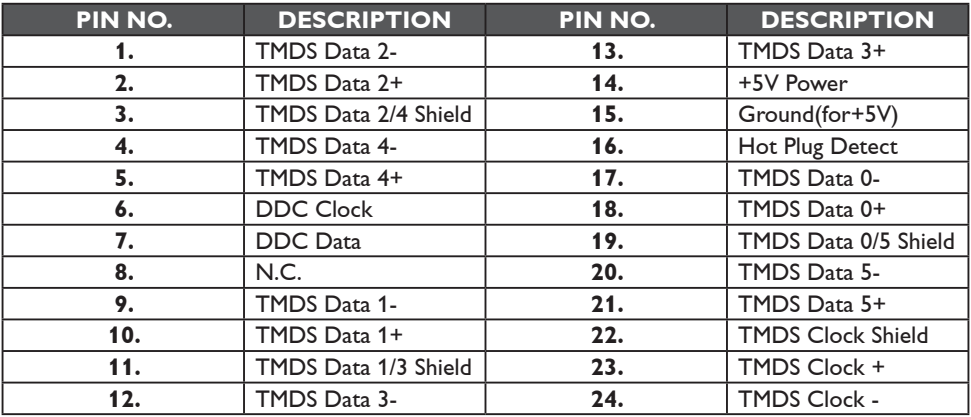